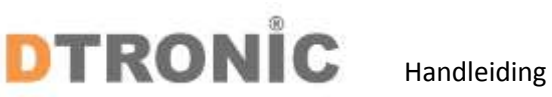

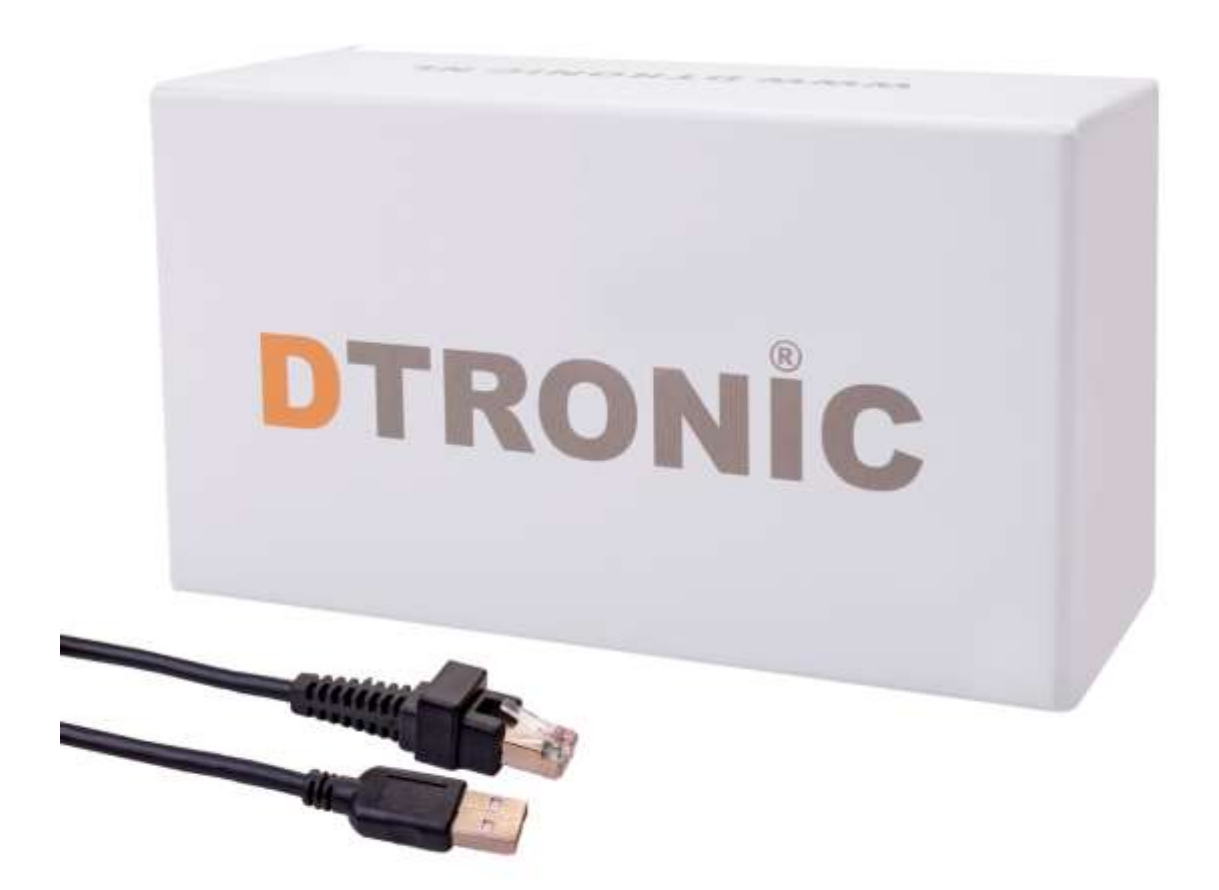

# **DTRONIC – USB kabels**

**Versie 11-2018** 

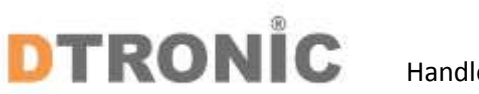

## Handleiding

#### **Stappenplan**

- 1. Haal de kabel uit het plastic.
- 2. Maak de zwarte kabelbinders los.
- 3. Leg de kabel geheel uit.
- 4. Stop eerst de RJ-45 kabel in de scanner.
- 5. Stop daarna de USB kabel in de device waar de scanner wordt gebruikt.
- 6. Test een barcode om te controleren of de scanner werkt.

#### **Voorbeeld test barcode om te scannen:**

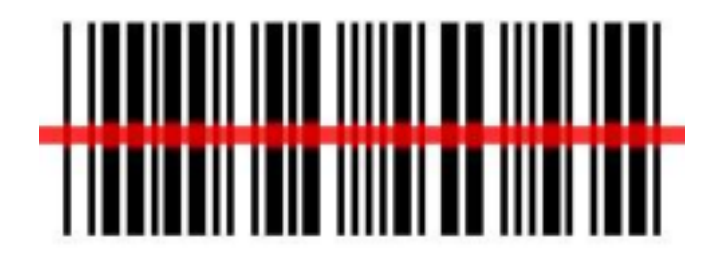

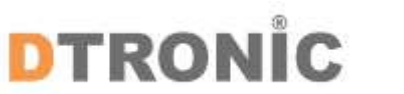

### **Afsluiting**

DTRONIC is niet aansprakelijk voor de geleden schade en defecten wanneer de barcode scanner niet werkt, niet naar behoren werkt of verkeerd gebruikt wordt. Bovenstaande informatie een samenvatting van diverse bronnen op internet en kan wellicht de gebruiker ondersteunen. Zie laatste blad voor een verkort stappenplan welke ook in de online advertenties is getoond.

**DTRONIC [WWW.DTRONIC.NL](http://www.dtronic.nl/)**

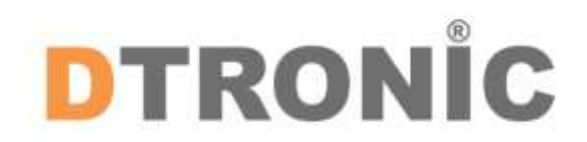

DTRONIC is een eigen (BOIP-geregistreerd) merk en onderdeel van de overkoepelende organisatie Diwolar. Voor meer informatie neem contact op met [info@diwolar.nl](mailto:info@diwolar.nl) K.V.K 67621341

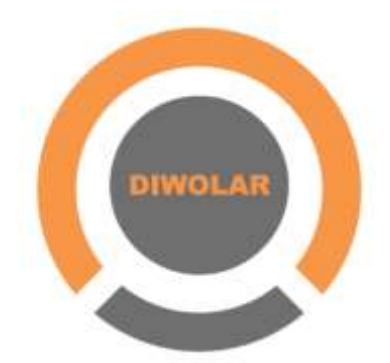

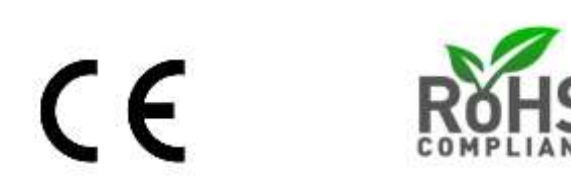